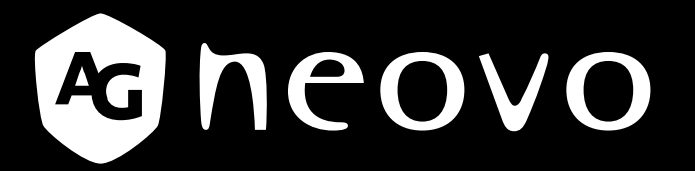

THE DISPLAY CHOICE OF PROFESSIONALS

**LE-22E, LE-24E und LE-27E - Display mit LED-Hintergrundbeleuchtung**

**Bedienungsanleitung**

www.agneovo.com

## **Inhalt**

#### **SICHERHEITSINFORMATIONEN**

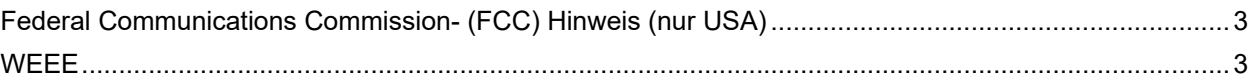

#### **VORSICHTSMASSNAHMEN**

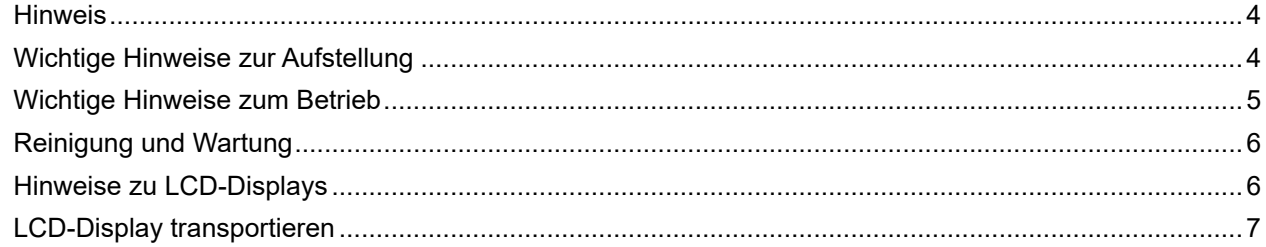

#### **KAPITEL 1: PRODUKTBESCHREIBUNG**

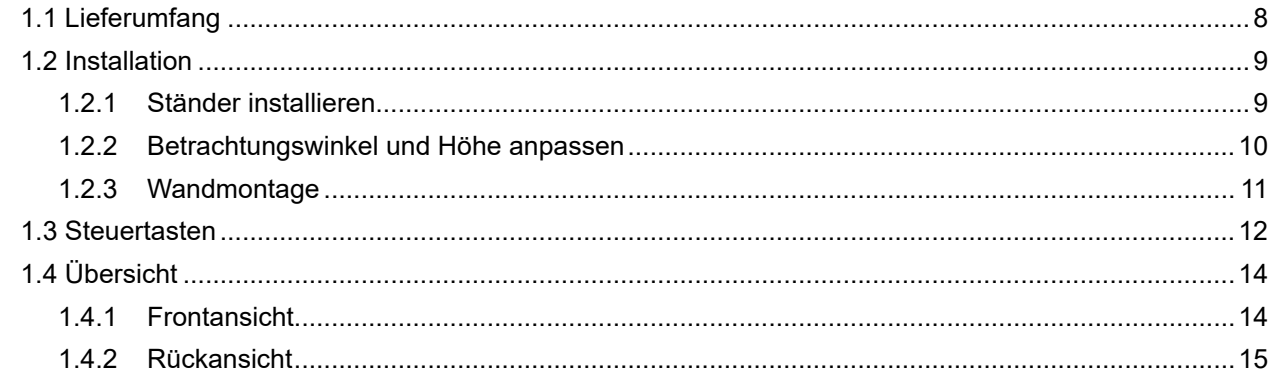

#### **KAPITEL 2: VERBINDUNGEN HERSTELLEN**

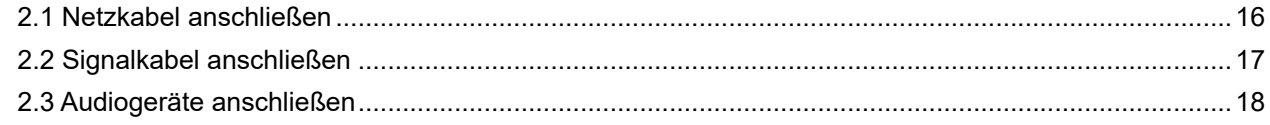

### KAPITEL 3: BILDSCHIRMMENÜ (OSD)

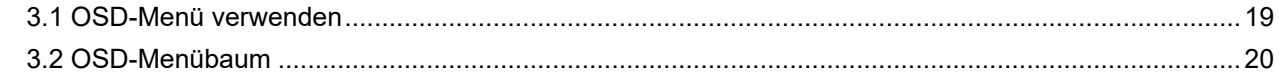

### **KAPITEL 4: LCD-DISPLAY EINSTELLEN**

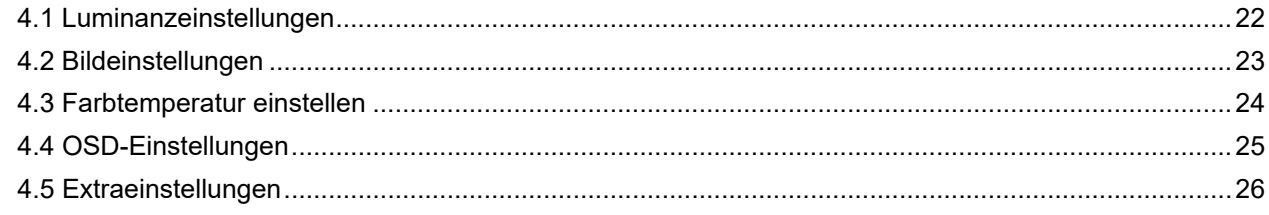

#### **KAPITEL 5: ANHANG**

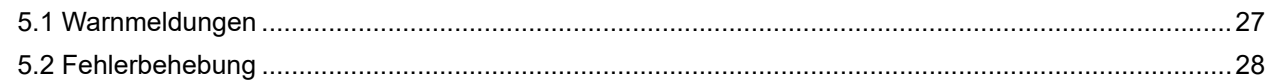

#### **KAPITEL 6: TECHNISCHE DATEN**

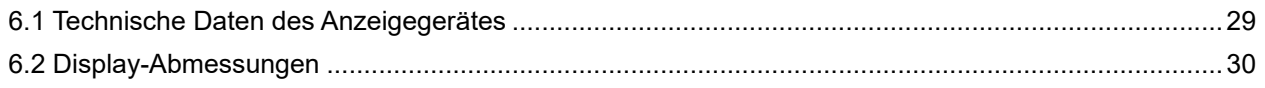

## <span id="page-2-0"></span>**Sicherheitshinweise**

## **Federal Communications Commission- (FCC) Hinweis (nur USA)**

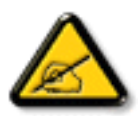

Dieses Gerät wurde getestet und als mit den Grenzwerten für Digitalgeräte der Klasse B gemäß Teil 15 der FCC-Regularien übereinstimmend befunden. Diese Grenzwerte wurden geschaffen, um angemessenen Schutz gegen Störungen beim Betrieb in Wohngebieten zu gewährleisten. Dieses Gerät erzeugt, verwendet und kann Hochfrequenzenergie abstrahlen und kann – falls nicht in Übereinstimmung mit den Bedienungsanweisungen installiert und verwendet – Störungen der Funkkommunikation verursachen. Allerdings ist nicht gewährleistet, dass es in bestimmten Installationen nicht zu Störungen kommt. Falls diese Ausrüstung Störungen des Radio- oder Fernsehempfangs verursachen sollte, was leicht durch Aus- und Einschalten der Ausrüstung herausgefunden werden kann, wird dem Anwender empfohlen, die Störung durch eine oder mehrere der folgenden Maßnahmen zu beseitigen:

- Neuausrichtung oder Neuplatzierung der Empfangsantenne(n).
- Vergrößern des Abstands zwischen Gerät und Empfänger.
- Anschluss des Gerätes an einen vom Stromkreis des Empfängers getrennten Stromkreis.
- Hinzuziehen des Händlers oder eines erfahrenen Radio-/Fernsehtechnikers.

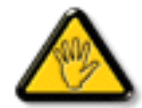

Nicht ausdrücklich von der für die Konformität verantwortlichen Partei zugelassene Änderungen oder Modifikationen können die Berechtigung des Nutzers zur Bedienung des Gerätes erlöschen lassen.

Verwenden Sie beim Anschließen dieses Displays an ein Computergerät nur ein mit dem Display geliefertes HF-geschirmtes Kabel.

Setzen Sie dieses Gerät zur Vermeidung von Schäden, die Brände und Stromschläge verursachen können, keinem Regen oder übermäßiger Feuchtigkeit aus.

Dieses Digitalgerät der Klasse B erfüllt sämtliche Anforderungen der Canadian Interference-Causing Equipment Regulation.

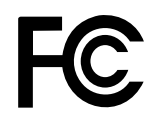

Dieses Gerät erfüllt Teil 15 der FCC-Regularien. Der Betrieb unterliegt den folgenden beiden Voraussetzungen: (1) Dieses Gerät darf keine Störungen verursachen, und 2) dieses Gerät muss jegliche empfangenen Störungen hinnehmen, einschließlich Störungen, die zu unbeabsichtigtem Betrieb führen können.

#### **WEEE**

#### **Informationen für Anwender innerhalb der europäischen Union**

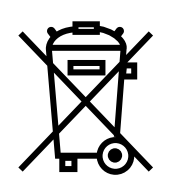

Dieses Symbol am Produkt oder an seiner Verpackung besagt, dass dieses Produkt zum Ende seiner Einsatzzeit nicht mit dem regulären Hausmüll entsorgt werden darf. Bitte vergessen Sie nicht, dass es Ihnen obliegt, elektronische Altgeräte bei geeigneten Recyclingoder Sammelstellen abzugeben. So leisten Sie einen wichtigen Beitrag zum Schutz unserer natürlichen Ressourcen. In sämtlichen EU-Ländern stehen spezielle Sammelstellen zum Recycling elektrischer und elektronischer Altgeräte zur Verfügung. Informationen zu geeigneten Sammelstellen in Ihrer Nähe erhalten Sie bei Ihrer Stadtverwaltung, bei örtlichen Entsorgungsunternehmen oder beim Händler, bei dem Sie das Produkt erworben haben.

## <span id="page-3-0"></span>**Vorsichtsmaßnahmen**

## **Vorsichtsmaßnahmen**

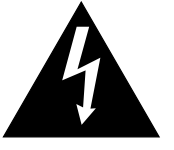

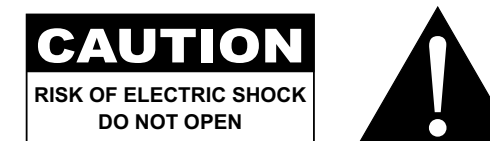

#### **In dieser Anleitung verwendete Symbole**

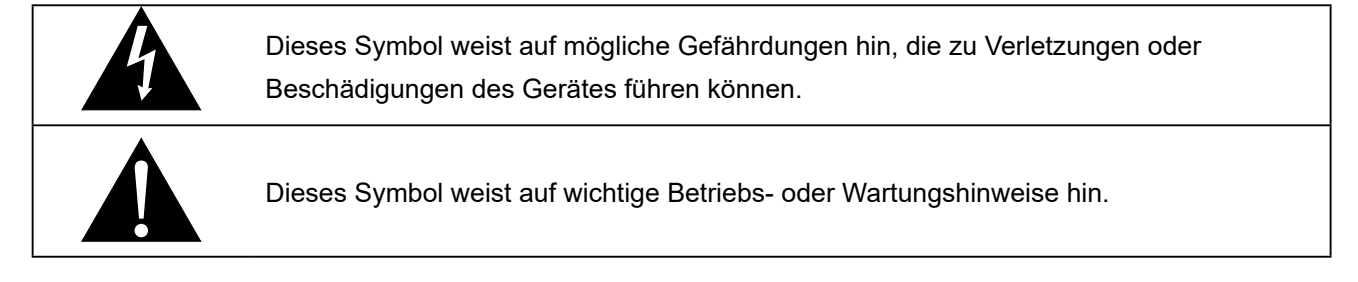

#### **Hinweis**

- Lesen Sie diese Bedienungsanleitung aufmerksam durch, bevor Sie Ihr LCD-Display benutzen. Bewahren Sie die Anleitung auf, damit Sie später darin nachlesen können.
- Die in diese Bedienungsanleitung erwähnten technischen Daten und weitere Angaben dienen lediglich Referenzzwecken. Sämtliche Angaben können sich ohne Vorankündigung ändern. Aktualisierte Inhalte können Sie über unsere Internetseiten unter **http://www.agneovo.com** herunterladen.
- Zur Online-Registrierung besuchen Sie bitte **http://www.agneovo.com**.
- Verzichten Sie zu Ihrem eigenen Vorteil auf die Entfernung sämtlicher Aufkleber vom LCD-Bildschirm. Andernfalls können sich negative Auswirkungen auf die Garantiezeit ergeben.

## **Wichtige Hinweise zur Aufstellung**

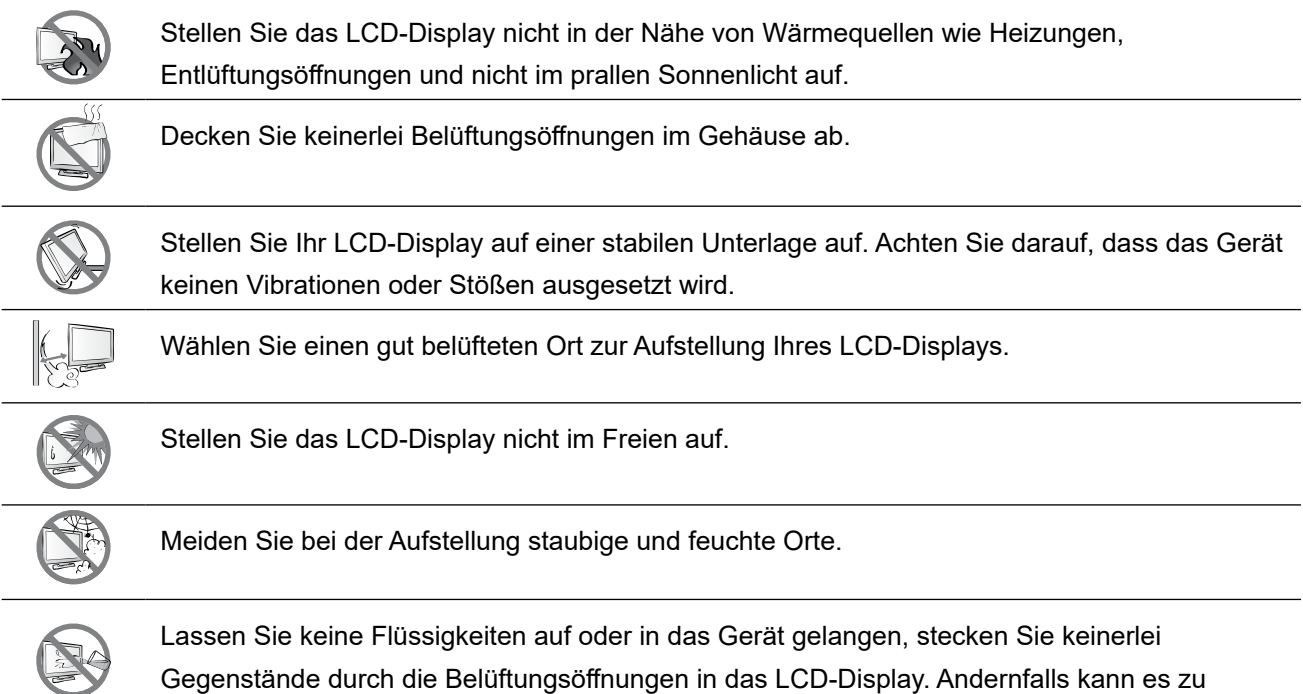

Bränden, Stromschlägen und schweren Beschädigungen Ihres LCD-Displays kommen.

### <span id="page-4-0"></span>**Wichtige Hinweise zum Betrieb**

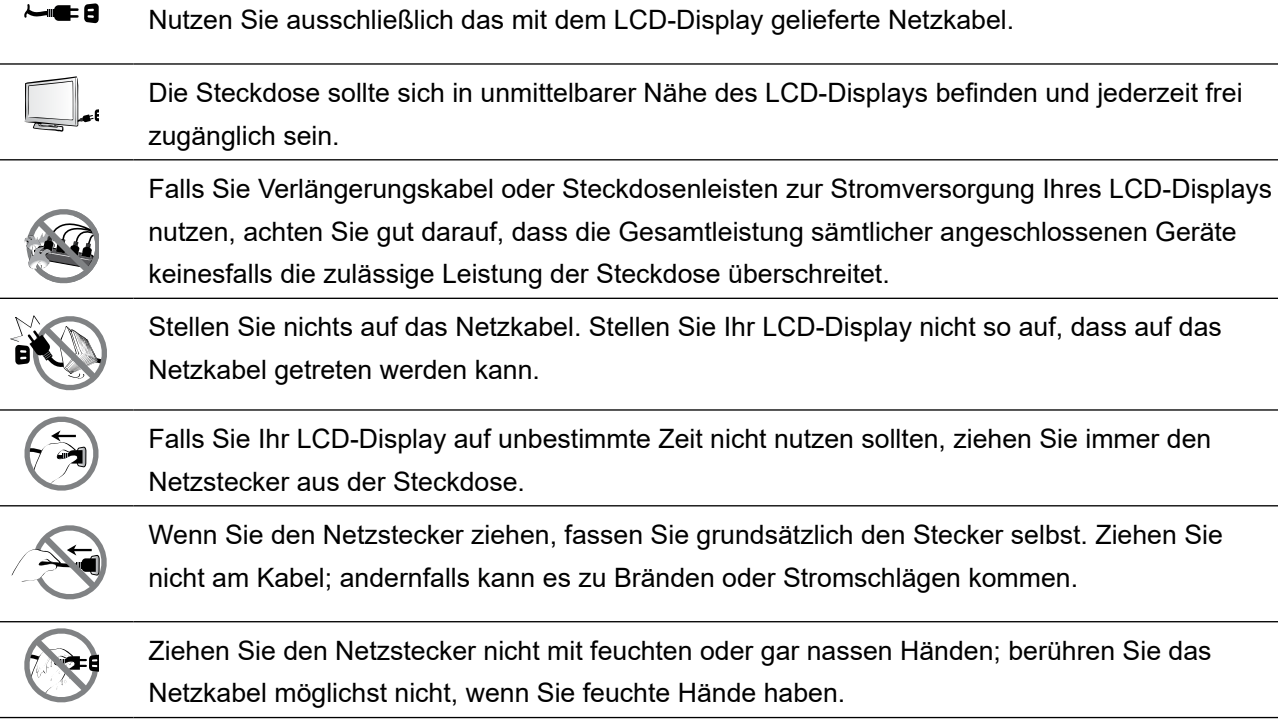

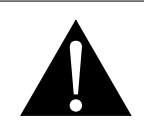

#### **Warnung:**

Unter folgenden Bedingungen ziehen Sie sofort den Netzstecker aus der Steckdose und lassen das Gerät von einem Fachmann überprüfen und gegebenenfalls reparieren:

- Falls das Netzkabel beschädigt ist.
- Falls das LCD-Display fallen gelassen oder das Gehäuse beschädigt wurde.
- Falls Rauch aus dem LCD-Display austritt oder das Gerät einen ungewöhnlichen Geruch von sich gibt.

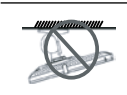

Von der Deckenmontage oder Montage an einer anderen horizontalen Fläche über dem Kopf wird abgeraten.

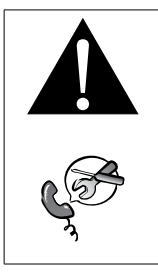

#### **Warnung:**

Von der Anleitung abweichende Installationen können zu unvorhersehbaren Folgen führen, insbesondere zu Verletzungen und Sachschäden. Falls bereits eine Montage an der Decke oder an anderen horizontalen Flächen erfolgt sein sollte, setzen Sie sich unbedingt mit AG Neovo in Verbindung – mit einiger Sicherheit lässt sich eine befriedigende Lösung finden.

### <span id="page-5-0"></span>**Reinigung und Wartung**

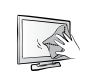

Reinigen Sie die Glasflächen und das Gehäuse mit einem weichen Tuch Das Display kann mit einem mit 95-prozentigen Äthylalkohol angefeuchteten Tuch gereinigt werden.

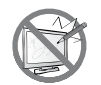

Berühren Sie die Glasflächen nicht mit scharfen oder spitzen Gegenständen wie Bleistiften, Kugelschreibern oder Schraubendrehern, klopfen Sie nicht dagegen. Andernfalls kann es zu unschönen Kratzern in der Glasfläche kommen.

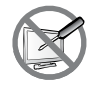

Versuchen Sie niemals, Ihr LCD-Display selbst zu reparieren. Überlassen Sie solche Tätigkeiten grundsätzlich qualifizierten Fachkräften. Beim Öffnen des Gehäuses und beim Entfernen von Abdeckungen können Sie sich gefährlichen Spannungen und anderen Risiken aussetzen.

### **Hinweise zu LCD-Displays**

Damit die Leuchtkraft Ihres neuen Bildschirms möglichst lange erhalten bleibt, empfehlen wir Ihnen eine möglichst geringe Helligkeitseinstellung; dies tut auch Ihren Augen gut, wenn Sie in abgedunkelter

Umgebung arbeiten.

Da die Leuchtmittel in LCD-Displays im Laufe der Zeit altern, ist es völlig normal, dass die Helligkeit der Beleuchtung auf lange Sicht nachlässt.

Falls statische, unbewegte Bilder über längere Zeit angezeigt werden, kann sich ein solches Bild dauerhaft im LCD-Display festsetzen. Dieser Effekt ist als "eingebranntes Bild" bekannt.

Damit es nicht zu eingebrannten Bildern kommt, beherzigen Sie bitte die folgenden Hinweise:

- Nehmen Sie die nötigen Einstellungen vor, damit sich das LCD-Display nach einigen Minuten von selbst abschaltet, wenn Sie nicht damit arbeiten.
- Nutzen Sie einen Bildschirmschoner, der bewegte oder wechselnde Grafiken oder ein konstant weißes Bild anzeigt.
- Wechseln Sie Ihr Desktop-Hintergrundbild regelmäßig.
- Stellen Sie die Helligkeit Ihres LCD-Displays möglichst gering ein.
- Schalten Sie das LCD-Display aus, wenn Sie es nicht benutzen.

Falls es dennoch zu eingebrannten Bildern gekommen ist:

- Schalten Sie das LCD-Display längere Zeit komplett ab. Längere Zeit bedeutet hier: Mehrere Stunden bis mehrere Tage.
- Stellen Sie einen Bildschirmschoner ein, lassen Sie diesen über längere Zeit laufen.
- Lassen Sie längere Zeit abwechselnd ein komplett weißes und schwarzes Bild anzeigen.

Wenn Sie das LCD-Display von einem Raum in den anderen bringen oder das Gerät starken Temperaturschwankungen unterworfen wird, kann sich Kondenswasser auf oder hinter der Glasfläche bilden. Falls dies geschehen sollte, schalten Sie Ihr LCD-Display erst dann wieder ein, wenn das Kondenswasser vollständig verschwunden ist.

Bei feuchter Witterung kann die Innenseite der Glasfläche hin und wieder durchaus etwas beschlagen. Diese Störung verschwindet nach wenigen Tagen und bei Änderung der Wetterlage von selbst.

Ein LCD-Bildschirm besteht aus Millionen winziger Transistoren. Bei dieser riesigen Anzahl kann es vorkommen, dass einige wenige Transistoren nicht richtig funktionieren und dunkle oder helle Punkte verursachen. Dies ist ein Effekt, der die LCD-Technologie sehr häufig begleitet und nicht als Fehler angesehen werden sollte.

## <span id="page-6-0"></span>**Vorsichtsmaßnahmen**

### **LCD-Display transportieren**

Wenn Sie Ihr LCD-Display transportieren oder zur Reparatur einschicken möchten, nutzen Sie am besten die Originalverpackung.

#### **1. Nehmen Sie den Ständer ab.**

- a. Legen Sie das LCD-Display mit der Bildschirmseite nach unten auf einen gepolsterten Untergrund.
- b. Entfernen Sie die Schrauben, die den Ständer am LCD-Display befestigen.
- c. Nehmen Sie den Ständer ab.

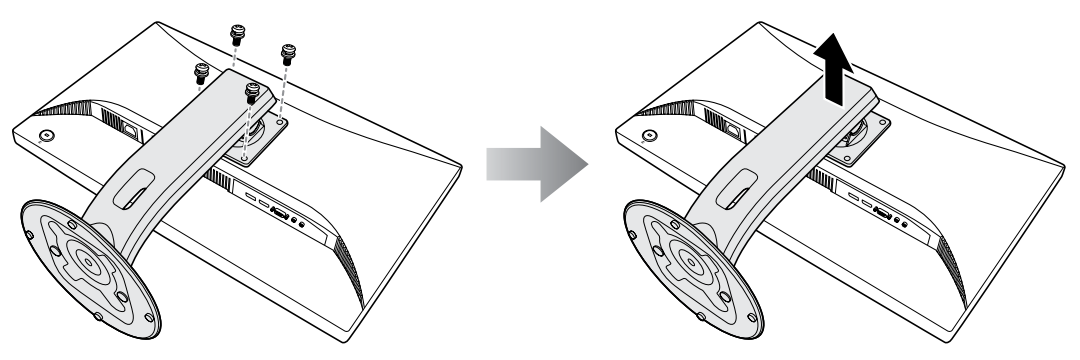

- **2. Stecken Sie das LCD-Display in seine Originalverpackung. Legen Sie dann das LCD-Display mit der Bildschirmseite nach unten auf das Schaumstoffpolster.**
- **3. Legen Sie sämtliches Zubehör (bei Bedarf) an die vorgesehenen Stellen.**
- **4. Schließen Sie den Karton, kleben Sie ihn zu.**

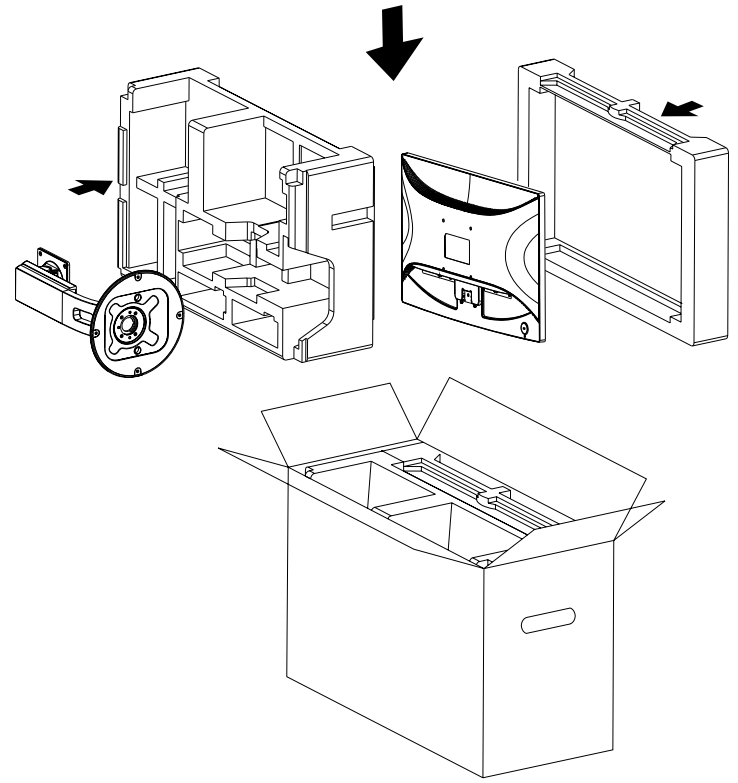

#### **Hinweis:**

- *• Wir empfehlen, die Originalverpackung zu verwenden.*
- *• Achten Sie beim Verpacken darauf, das LCD-Display vorsichtig im Karton zu platzieren und den Glasbildschirm vor Berührung mit Gegenständen zu schützen.*

# <span id="page-7-0"></span>**KAPITEL 1: PRODUKTBESCHREIBUNG**

## **1.1 Lieferumfang**

Überzeugen Sie sich beim Auspacken, dass die folgenden Artikel im Lieferumfang enthalten sind. Falls etwas fehlen oder beschädigt sein sollte, wenden Sie sich bitte an Ihren Händler.

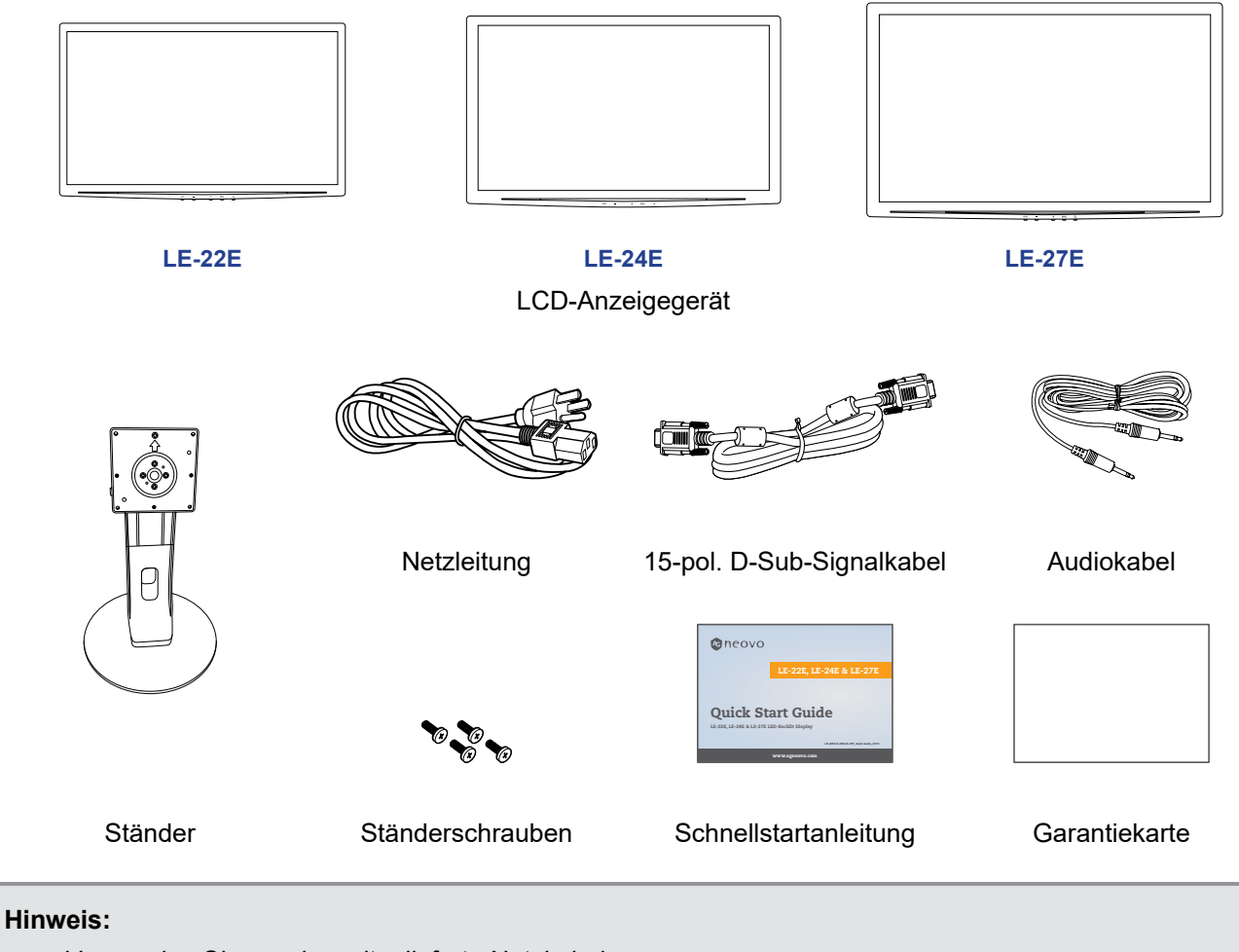

- *• Verwenden Sie nur das mitgelieferte Netzkabel.*
- *• Die obigen Abbildungen dienen lediglich der Veranschaulichung. Das tatsächliche Aussehen der Artikel kann etwas abweichen.*

### <span id="page-8-0"></span>**1.2 Installation**

#### **1.2.1 Ständer installieren**

- **1. Legen Sie das LCD-Display mit der Bildschirmseite nach unten auf einen gepolsterten Untergrund.**
- **2. Befestigen Sie den Ständer am LCD-Display.**
	- a. Richten Sie den Ständer an der Rückseite des LCD-Displays aus und befestigen Sie ihn.
	- b. Sichern Sie den Ständer mit den Schrauben.

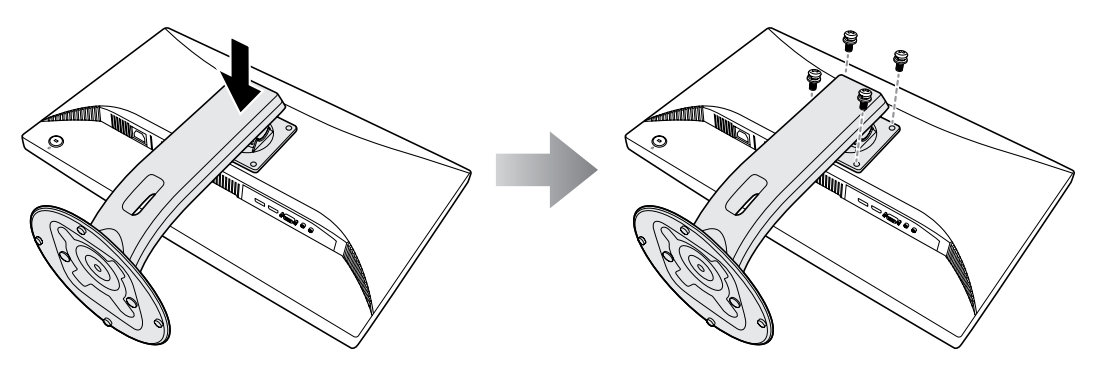

**3. Stellen Sie das LCD-Display aufrecht hin.** 

#### <span id="page-9-0"></span>**1.2.2 Betrachtungswinkel und Höhe anpassen**

Für eine optimale Betrachtung sollten Sie frontal vor dem Bildschirm sitzen. Passen Sie Höhe und Winkel des LCD-Displays dann wie gewünscht an.

Halten Sie den Ständer, damit der Bildschirm bei der Anpassung nich umkippen.

Sie können Winkel und Höhe des Bildschirms wie nachstehend gezeigt anpassen:

Neigungswinkel: and the control of the Drehwinkel:

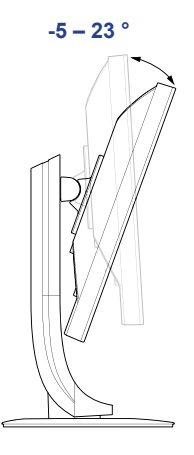

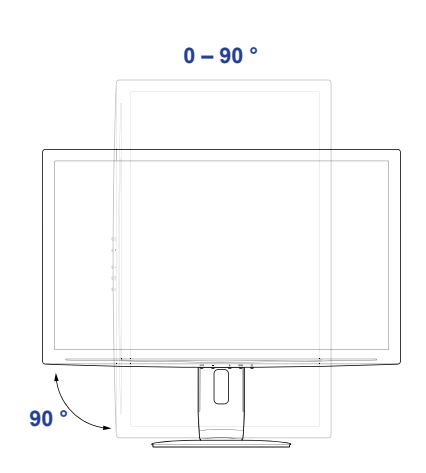

**Hinweis:** *Achten Sie darauf, den Bildschirm vor der Anpassung auf die höchste Position einzustellen. Neigen SIe den Bildschirm dann um 90˚.*

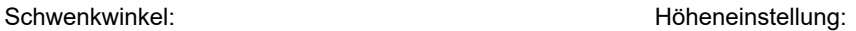

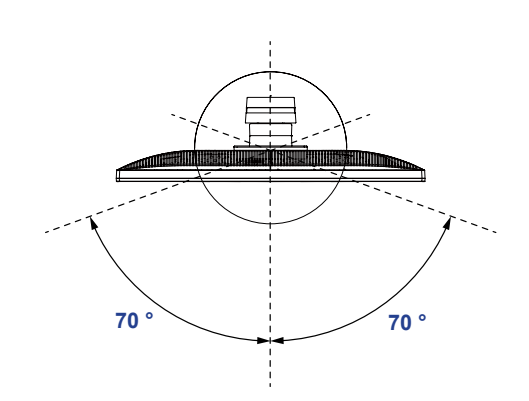

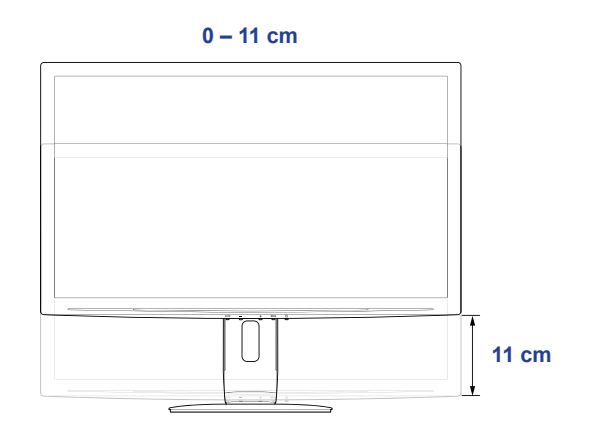

#### <span id="page-10-0"></span>**1.2.3 Wandmontage**

Montieren Sie das LCD-Display anhand folgender Schritte an die Wand:

#### **1. Nehmen Sie den Ständer ab.**

Bitte beachten Sie Seite 7.

#### **2. LCD-Display an der Wand anbringen.**

Verschrauben Sie die Bildschirmhalterung mit den VESA-Bohrungen an der Rückwand des LCD-Displays.

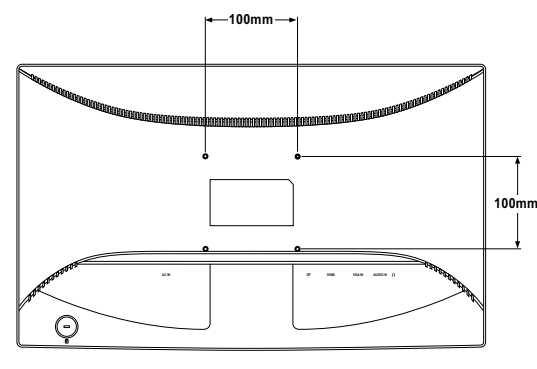

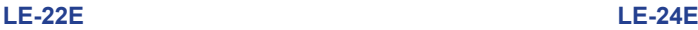

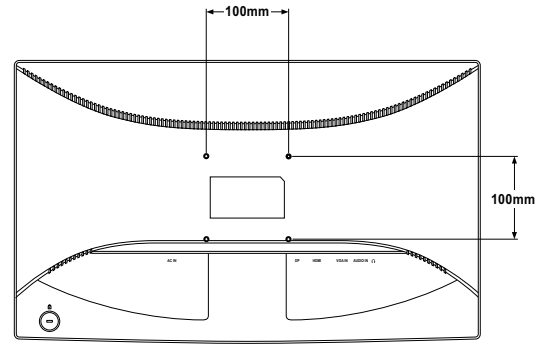

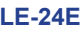

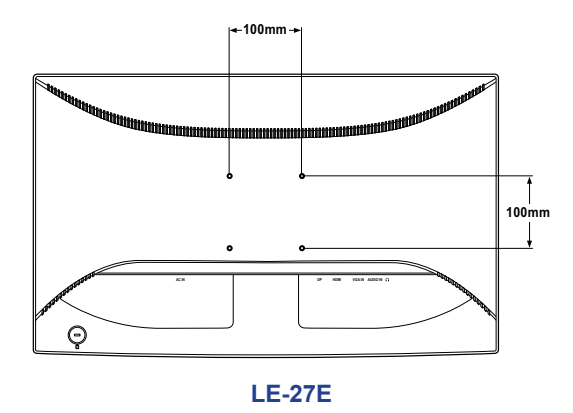

**Hinweis:** *Sorgen Sie gewissenhaft dafür, dass sich das LCD-Display auch bei starken Erschütterungen (z. B. Erdbeben) nicht lösen und Verletzungen oder Sachschäden verursachen kann.*

- *• Nutzen Sie ausschließlich den von AG Neovo empfohlenen Wandmontagesatz (100 x 100 mm). Alle AG-Neovo-Wandmontagesets stimmen mit dem VESA-Standard überein.*
- *• Fixieren Sie das LCD-Display an einer Wand, die das Gewicht des Gerätes mitsamt Halterung mühelos tragen kann.*
- *• Sie sollten das LCD-Display an der Wand montieren, ohne es nach unten zu neigen.*

## <span id="page-11-1"></span><span id="page-11-0"></span>**1.3 Steuertasten**

<span id="page-11-2"></span>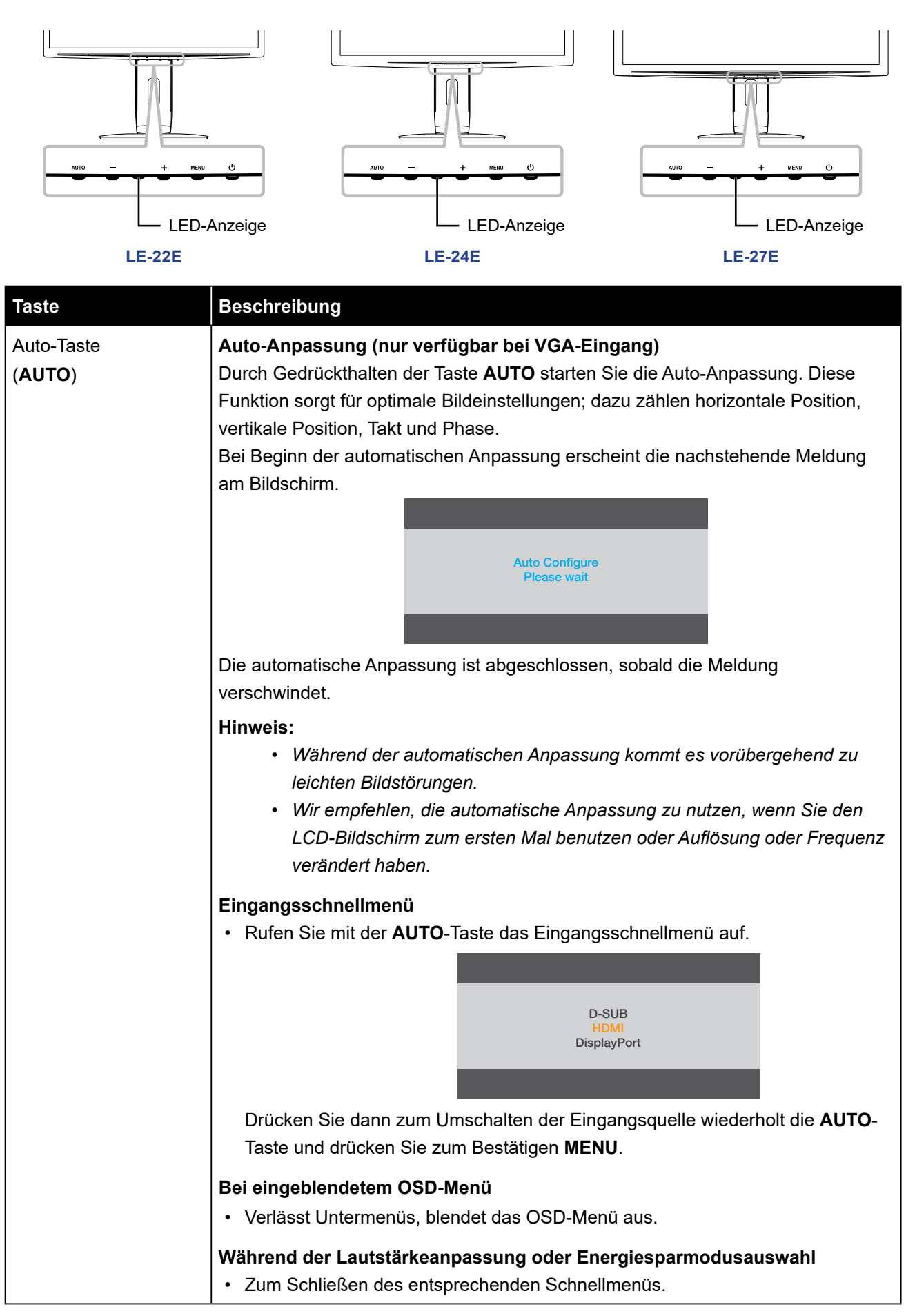

<span id="page-12-0"></span>![](_page_12_Picture_183.jpeg)

## <span id="page-13-0"></span>**1.4 Übersicht**

### **1.4.1 Frontansicht**

![](_page_13_Figure_3.jpeg)

![](_page_13_Figure_4.jpeg)

### 1 **Anzeigefläche**

### 2 **Steuertasten**

Drücken Sie eine Taste zur Durchführung der jeweiligen Funktion. Weitere Informationen zu den einzelnen Tasten finden Sie unter [Seite 12](#page-11-1).

### <span id="page-14-0"></span>**1.4.2 Rückansicht**

![](_page_14_Figure_2.jpeg)

![](_page_14_Picture_3.jpeg)

#### 1 **Netzanschluss**

Hier schließen Sie das Netzkabel an.

![](_page_14_Picture_6.jpeg)

### 2 **DP- (DisplayPort) Anschluss**

Hier schließen Sie ein DP-Kabel zur Übertragung von digitalen Signalen an.

![](_page_14_Picture_9.jpeg)

#### 3 **HDMI-Stecker**

Hier schließen Sie ein HDMI-Kabel zur Übertragung von digitalen Signalen an.

![](_page_14_Picture_12.jpeg)

#### 4 **VGA-Anschluss**

Mit diesem Anschluss verbinden Sie ein VGA-Kabel zur Darstellung analoger Eingangssignale.

![](_page_14_Picture_15.jpeg)

### 5 **Audioeingang**

Hier schließen Sie ein Audiokabel an, wenn Sie Audiosignale über die Lautsprecher Ihres LCD-Displays ausgeben möchten.

![](_page_14_Picture_18.jpeg)

#### 6 **Kopfhöreranschluss**

Zum Anschließen eines Kopfhörers.

![](_page_14_Picture_21.jpeg)

#### 7 **Kensington-Steckplatz**

Zum physischen Verriegeln des Systems zur Diebstahlverhinderung. Das Schloss ist separat erhältlich. Wenden Sie sich zum Kauf an Ihren Händler.

# <span id="page-15-0"></span>**KAPITEL 2: Anschließen**

![](_page_15_Picture_1.jpeg)

#### **ACHTUNG:**

Achten Sie darauf, dass Ihr LCD-Display komplett vom Stromnetz getrennt ist, bevor Sie Anschlüsse herstellen oder trennen. Beim Anschließen von Kabeln bei eingeschaltetem Gerät besteht die Gefahr von Stromschlägen und Verletzungen.

## **2.1 Netzkabel anschließen**

- **1. Schließen Sie das Netzkabel an den Netzanschluss an der Rückseite des LCD-Bildschirms an.**
- **2. Stecken Sie den Netzstecker in eine passende Steckdose.**

![](_page_15_Figure_7.jpeg)

![](_page_15_Picture_8.jpeg)

#### **ACHTUNG:**

Beim Ziehen des Netzsteckers fassen Sie grundsätzlich den Stecker selbst. Ziehen Sie nie am Kabel.

## <span id="page-16-0"></span>**Anschließen**

## **2.2 Signalkabel anschließen**

Eingangssignalquellen können mit einem der folgenden Kabel angeschlossen werden:

![](_page_16_Picture_3.jpeg)

#### • **DP**

Schließen Sie ein Ende eines DP-Kabels an den DP-Anschluss Ihres LCD-Displays an; das andere Ende verbinden Sie mit dem DP-Anschluss Ihres Computers.

#### • **HDMI**

Schließen Sie ein Ende eines HDMI-Kabels an den HDMI-Anschluss Ihres LCD-Displays an, das andere Ende verbinden Sie mit dem HDMI-Anschluss des Computers.

#### • **VGA**

Schließen Sie ein Ende eines 15-poligen D-Sub-Kabels an den VGA-Anschluss Ihres LCD-Displays an, das andere Ende verbinden Sie mit dem Ausgang Ihrer Computer-Grafikkarte.

## <span id="page-17-0"></span>**2.3 Audiogeräte anschließen**

#### • **Audioeingang**

Schließen Sie ein Ende eines Audiokabels an den Audio-Port auf der Rückseite des LCD-Displays an; das andere Ende verbinden Sie mit dem Audio-Port Ihres Computers.

![](_page_17_Figure_4.jpeg)

#### • **Audioausgang**

Verbinden Sie einen Kopfhörer mit dem Kopfhöreranschluss des LCD-Displays.

![](_page_17_Figure_7.jpeg)

## <span id="page-18-0"></span>**KAPITEL 3: OSD-Menü**

### **3.1 OSD-Menü verwenden**

**1. Rufen Sie mit der MENU-Taste das OSD-Fenster auf.**

![](_page_18_Picture_116.jpeg)

**2. Wählen Sie mit der Taste - oder + ein Menü und drücken Sie zum Aufrufen des ausgewählten Menüs MENU.**

![](_page_18_Picture_117.jpeg)

Das ausgewählte Menüsymbol erscheint im linken Fenster und der Text der ausgewählten Menüoption wird orange.

**3. Wählen Sie mit der Taste - oder + eine Option und drücken Sie zum Aufrufen des Untermenüs MENU.**

![](_page_18_Picture_118.jpeg)

I.

Select

Der Text der ausgewählten Menüoption oder des Untermenüs wird orange.

- **4. Passen Sie die Einstellungen mit der Taste oder + nach Wunsch an.**
- **5. Drücken Sie zum Verlassen des Untermenüs die Taste AUTO.**
- **6. Drücken Sie zum Schließen des OSD-Fensters zweimal die Taste AUTO.**

**Hinweis:** *Wenn Sie Einstellungen verändern, werden die Änderungen in folgenden Fällen gespeichert:*

- *• Wenn Sie zu einem anderen Menü wechseln.*
- *• Wenn Sie das OSD-Menü schließen.*
- *• Wenn Sie warten, bis sich das OSD-Menü automatisch ausblendet.*

# <span id="page-19-0"></span>**OSD-Menü**

## **3.2 OSD-Menübaum**

![](_page_19_Picture_140.jpeg)

# **OSD-Menü**

![](_page_20_Picture_115.jpeg)

**Hinweis:** *Einige Menüelemente können nur bei bestimmten Eingangssignalen und der aktuellen Einstellung genutzt werden. Nicht auswählbare Menüelemente werden grau dargestellt.*

# <span id="page-21-0"></span>**KAPITEL 4: EINSTELLUNG DER LCD-ANZEIGE**

## **4.1 Luminanzeinstellungen**

- **1. Rufen Sie mit der MENU-Taste das OSD-Fenster auf.**
- **2. Wählen Sie mit der Taste oder + die Option und drücken Sie zum Aufrufen des Luminanzmenüs MENU.**

![](_page_21_Picture_4.jpeg)

![](_page_21_Picture_166.jpeg)

![](_page_21_Picture_167.jpeg)

## <span id="page-22-1"></span><span id="page-22-0"></span>**4.2 Bildeinstellungen**

- **1. Rufen Sie mit der MENU-Taste das OSD-Fenster auf.**
- 2. Wählen Sie mit der Taste oder + die Option **und drücken Sie zum Aufrufen des Bildeinrichtungsmenüs MENU.**

![](_page_22_Picture_158.jpeg)

![](_page_22_Picture_159.jpeg)

![](_page_22_Picture_160.jpeg)

## <span id="page-23-0"></span>**4.3 Farbtemperatur einstellen**

- **1. Rufen Sie mit der MENU-Taste das OSD-Fenster auf.**
- **2. Wählen Sie mit der Taste oder + die Option und drücken Sie zum Aufrufen des Farbtemperaturmenüs MENU.**

![](_page_23_Picture_4.jpeg)

![](_page_23_Picture_188.jpeg)

## <span id="page-24-1"></span><span id="page-24-0"></span>**4.4 OSD-Einstellungen**

- **1. Rufen Sie mit der MENU-Taste das OSD-Fenster auf.**
- 2. Wählen Sie mit der Taste oder + die Option **um der Auftamen Sie zum Aufrufen des OSD-Einstellungsmenüs MENU.**

OSD Setup 50  $50^{\circ}$ 10 English

Move 2011 Select

![](_page_24_Picture_182.jpeg)

![](_page_24_Picture_183.jpeg)

## <span id="page-25-0"></span>**4.5 Extraeinstellungen**

- **1. Rufen Sie mit der MENU-Taste das OSD-Fenster auf.**
- 2. Wählen Sie mit der Taste oder + die Option **und drücken Sie zum Aufrufen des Extramenüs MENU.**

![](_page_25_Picture_4.jpeg)

![](_page_25_Picture_154.jpeg)

# <span id="page-26-0"></span>**KAPITEL 5: Anhang**

## **5.1 Warnmeldungen**

![](_page_26_Picture_86.jpeg)

Prüfen Sie Folgendes, wenn diese Warnmeldungen erscheinen.

# <span id="page-27-0"></span>**Anhang**

## **5.2 Fehlerbehebung**

![](_page_27_Picture_219.jpeg)

## <span id="page-28-0"></span>**KAPITEL 6: Technische Daten**

## **6.1 Technische Daten des Anzeigegerätes**

![](_page_28_Picture_440.jpeg)

**Note:** *All specifications are subject to change without prior notice.*

## <span id="page-29-0"></span>**Technische Daten**

## **6.2 Display-Abmessungen**

### **LE-22E**

![](_page_29_Picture_3.jpeg)

478.6

![](_page_29_Figure_4.jpeg)

313.1

(outline dimension) (opening dimension)

270.1(opening dimension)

![](_page_29_Figure_5.jpeg)

(outline dimension) 137.7

 $51.0$ 

249.0

![](_page_29_Picture_6.jpeg)

![](_page_29_Figure_7.jpeg)

![](_page_29_Picture_8.jpeg)

**LE-24E**

![](_page_29_Figure_10.jpeg)

![](_page_29_Figure_11.jpeg)

343.2

![](_page_29_Picture_12.jpeg)

![](_page_29_Picture_13.jpeg)

 $-5$   $-23$ °

50.3 136.9

![](_page_29_Figure_14.jpeg)

![](_page_29_Picture_15.jpeg)

## **Technische Daten**

#### **LE-27E**

![](_page_30_Figure_2.jpeg)

#### **AG Neovo**

Company Address: 5F-1, No. 3-1, Park Street, Nangang District, Taipei, 11503, Taiwan.

Copyright © 2018 AG Neovo. All rights reserved. LE-22E/LE-24E/LE-27E\_UM\_V011